# 在ASA上配置EIGRP IPV6

# 目錄

簡介 必要條件 最低支援的軟體和硬體平台 需求 採用元件 IPV6的EIGRP 新功能 限制 支援 不支援 功能詳細資料 功能功能說明 EIGRP功能 EIGRP功能概述 運作方式 EIGRP消息流 建立鄰居關係 內部檢視/ASA CLI 鄰居關係:基本配置和多/單播 鄰居關係:指定介面和路由器ID 基本鄰居關係 驗證 <u>檢查鄰居關係狀態</u> Hello和保持間隔配置 被動介面配置 用於路由過濾的分發清單 從其他協定重分配路由 **ASDM中的EIGRP IPv6** EIGRPv6新選項概述 介面中的EIGRPv6配置 配置介面的EIGRPv6設定 進程例項和被動介面 被動介面配置 路由器EIGRP和預設度量配置 過濾器規則(Distribute-List)配置 重新分發路由配置 鄰居:單播路由器模式 多點傳送路由器模式

**CSM中的IPv6 EIGRP** CSM for EIGRPv6中的新選項概述 啟用EIGRP IPv6支援 EIGRP IPv6設定頁籤 EIGRP IPv6鄰居頁籤 EIGRP IPv6重分佈頁籤 EIGRP IPv6 Summary Address頁籤 EIGRP IPv6 Interfaces頁籤 疑難排解 故障排除的步驟 問題示例

簡介

修訂記錄

本文檔介紹如何在思科自適應安全裝置(ASA)上配置EIGRP IPV6。

必要條件

最低支援的軟體和硬體平台

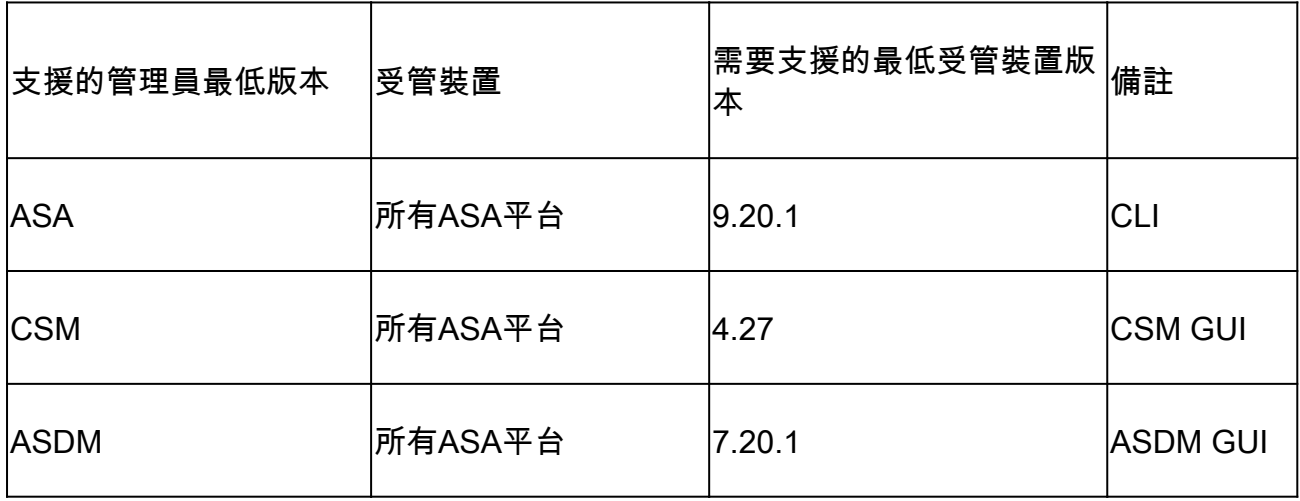

需求

思科建議您瞭解以下主題:

- 思科安全管理員
- 調適型安全裝置管理員

採用元件

本文中的資訊係根據以下軟體和硬體版本:

• 思科自適應安全裝置(ASA),9.20.1或更高版本

- 運行4.27的思科安全管理器(CSM)
- 運行7.20.1的思科自適應安全裝置管理器

本文中的資訊是根據特定實驗室環境內的裝置所建立。文中使用到的所有裝置皆從已清除(預設 )的組態來啟動。如果您的網路運作中,請確保您瞭解任何指令可能造成的影響。

# IPV6的EIGRP

· EIGRP在ASA上已受支援且可用。對EIGRP IPV6的需求不斷增加。

· EIGRPv4和EIGRPv6的配置相似,但可以單獨配置和管理。 · 由於協定的差異,配置和操作略有不同。

## 新功能

· 在早期版本中,EIGRP僅支援IPv4,從ASA 9.20開始,EIGRP將支援IPV6。 · 僅在ASA上支援具有本地鏈路地址的EIGRP IPv6。

### 限制

#### 支援

· ASA目前僅支援路由模式、HA和集群上的EIGRPv6。

· EIGRPv6鄰居關係只能使用本地鏈路地址啟用。

不支援

- · 透明模式
- · 多情景
- •驗證
- · 在FTD上

## 功能詳細資料

功能功能說明

· IPv6的EIGRP使用與IPv4的EIGRP相同的架構。

· EIGRP IPv6將僅與IPv6對等裝置通訊,並且僅通告IPv6路由。

EIGRP IPV4和EIGRP IPv6具有類似的特徵,並且:

- · 維護鄰居、路由和拓撲表。
- · 它使用DUAL堆疊實現快速收斂和無環網路。

不同之處如下 ·

- · router-mode下的network命令不用於EIGRP IPv6。
- · 使用ipv6 router eigrp <AS>啟用EIGRP IPV6路由器進程。
- · 明確配置ipv6 eigrp <AS>以在特定介面上啟用EIGRP IPv6。
- · 使用者配置的IPv6地址不能用於建立鄰居關係。
- · 目前版本不支援驗證。

# EIGRP功能

#### EIGRP功能概述

- · IPv6的EIGRP與EIGRP IPv4相同。
- · EIGRP使用擴散更新演算法(DUAL)來實現快速收斂。
	- DUAL不僅會計算最佳路由,還會計算無環路由。
	- DUAL主要使用兩個表來計算最佳路由。它們是鄰居路由表、拓撲表。
	- DUAL根據報告的可行距離計算可選路徑。
- · 鄰居表跟蹤所有直接連線的鄰居。Hello資料包用於檢查鄰居的狀態。

· 拓撲表儲存著網路中所有路由的度量資訊。後繼路由器和可行後繼路由器會保留最佳路徑和備用路 徑資訊。

#### 運作方式

Hello消息用於在建立鄰接關係之前發現鄰居。

更新消息在鄰居之間交換以建立拓撲表和路由表。

當DUAL重新計算防火牆沒有可行後繼路由的路由時,向其他EIGRP鄰居傳送查詢消息,以查詢可 行後繼路由。

回覆消息作為對EIGRP查詢資料包的響應傳送。

確認消息用於確認EIGRP更新、查詢和應答。

EIGRP消息流

EIGRP IPv6使用Hello資料包來發現直連鏈路上其他支援EIGRP的裝置並形成鄰居關係。

EIGRP IPv6傳輸Hello資料包,其中源地址是傳輸介面的本地鏈路地址。

Hello消息類似於保持連線消息,用於跟蹤鄰居狀態。

Hello消息的預設計時器為5秒。 在Hello消息交換後,接收並傳送更新消息。這用於構建拓撲表並相 應地在RIB中安裝路由。

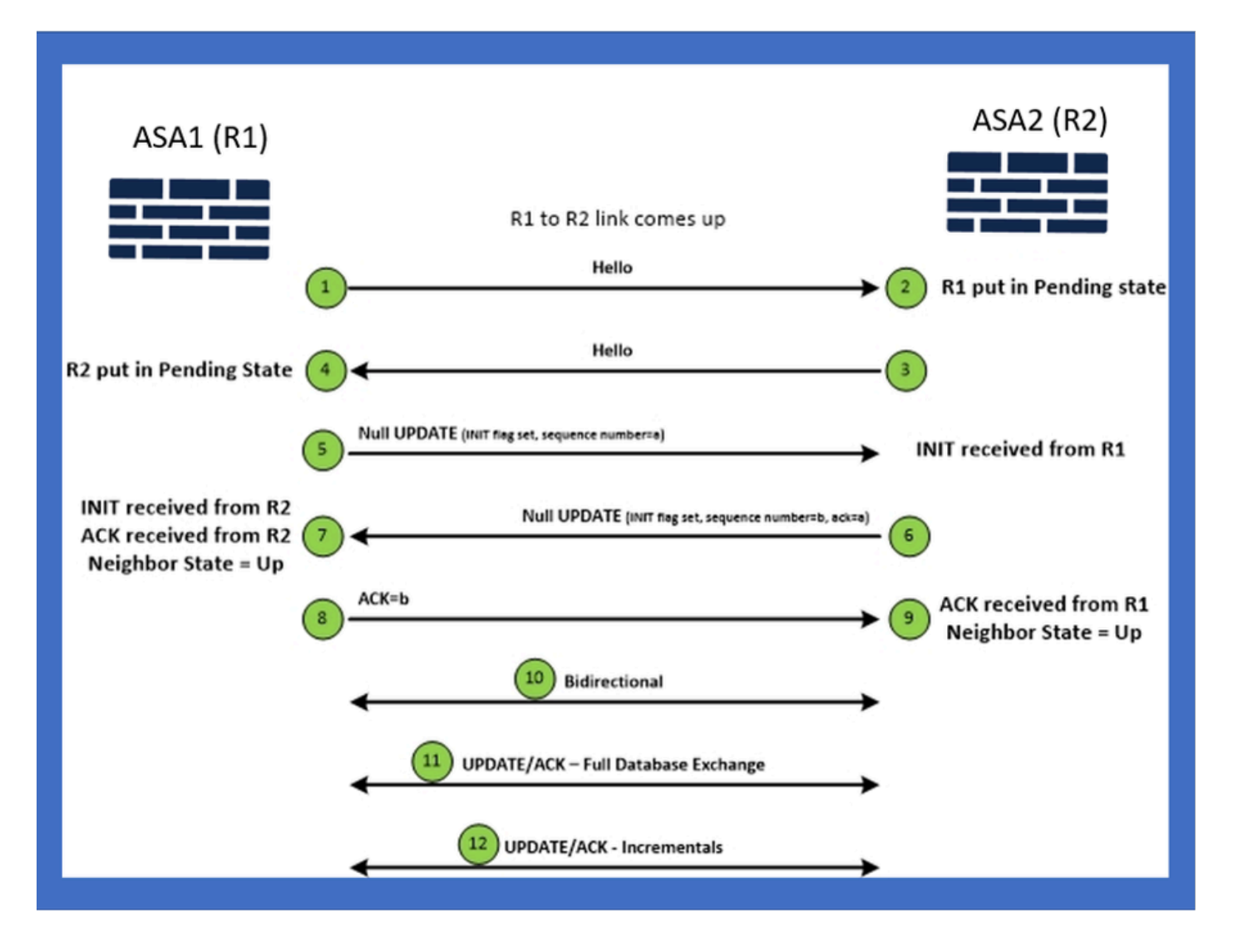

# 內部檢視/ASA CLI

鄰居關係:基本配置和多/單播

要建立鄰居關係,需要路由器模式配置。除了以IPv6關鍵字開頭的config之外,IPv4也是如此。

它還需要將參與的介面連線到自治系統。

可以使用組播或單播兩種方式形成鄰居關係。

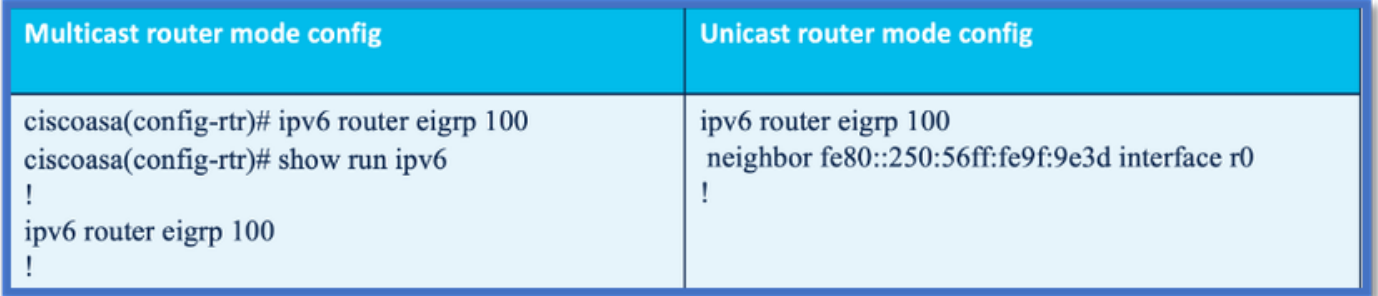

### 鄰居關係:指定介面和路由器ID

- 除路由器模式配置外,還需要將參與鄰居關係的介面連線到各自的自治系統。
- 確保在介面上啟用IPv6。
- 形成鄰居關係需要路由器ID。它將隱式從IPv4介面獲取,或者必須在路由器模式下顯式配置 ,否則將不會形成鄰居關係。

### 基本鄰居關係

您只需將連線拓撲和配置定向到單播和多播鄰居關係即可。

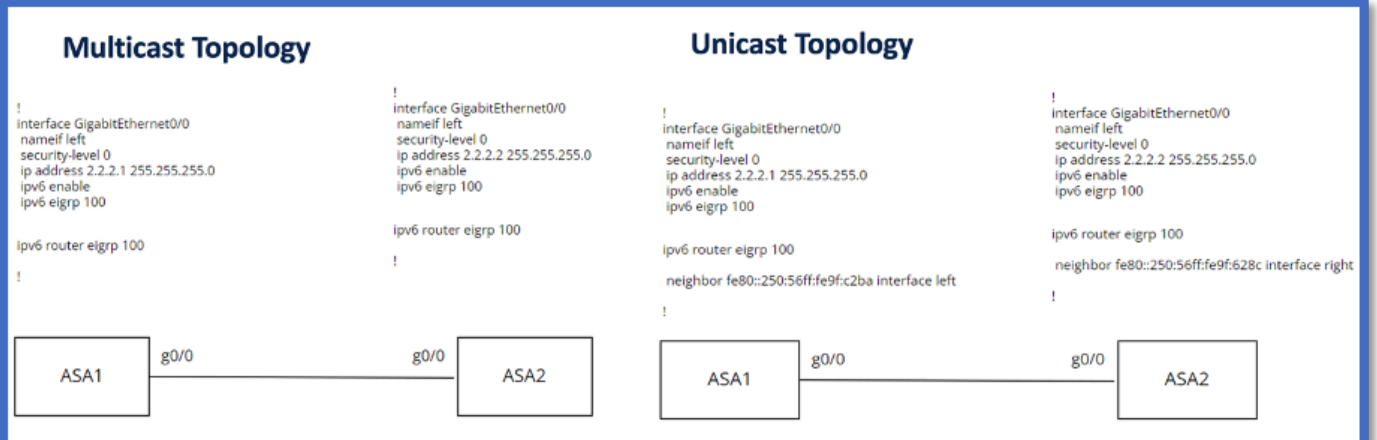

# 驗證

### 檢查鄰居關係狀態

show ipv6 eigrp neighbors用於檢查鄰居關係狀態。

#### <#root>

**ciscoasa(config-rtr)# show ipv6 eigrp neighbors**

EIGRP-IPv6 Neighbors for AS(50)

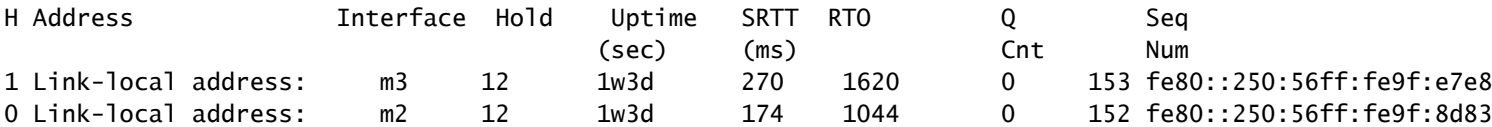

### Hello和保持間隔配置

- Hello間隔和保持間隔可以使用介面下的配置進行配置。
- 對於非廣播多路訪問網路(NBMA)介面,Hello計時器的預設值是5秒,保持時間的預設值是 15秒。

#### <#root>

```
ciscoasa(config-if)# ipv6 hello-interval eigrp 100 ?
```
**interface mode commands/options:**

 **<1-65535> Seconds between hello transmissions**

**ciscoasa(config-if)#**

**ciscoasa(config-if)# ipv6 hold-time eigrp 200 ?**

**interface mode commands/options:**

 **<1-65535> Seconds before neighbor is considered down**

**ciscoasa(config-if)#**

#### 被動介面配置

• 如果不想讓介面形成鄰居關係,可以使用passive-interface配置,這樣就不會傳送介面上的 Hello資料包,從而不會形成鄰接關係。

<#root>

```
ciscoasa(config-rtr)# passive-interface ?
```
**ipv6-router mode commands/options:**

**Current available interface(s):**

 **default Suppress routing updates on all interfaces**

 **g0 Name of interface GigabitEthernet0/0**

 **mgmt Name of interface Management0/0**

```
ciscoasa(config-rtr)#
```
#### 用於路由過濾的分發清單

• 分發清單可與字首配置一起使用,以過濾給定介面的傳入或傳出路由更新。

<#root>

```
ciscoasa(config-rtr)# distribute-list prefix-list abc ?
```
ipv6-router mode commands/options:

in Filter incoming routing updates

out Filter outgoing routing updates

ciscoasa(config-rtr)#

### 從其他協定重分配路由

- 來自其他路由協定的路由可以重分配到EIGRP中。
- 在路由器下使用redistribute命令。

#### <#root>

```
ciscoasa(config-rtr)# redistribute ?
```
**ipv6-router mode commands/options:**

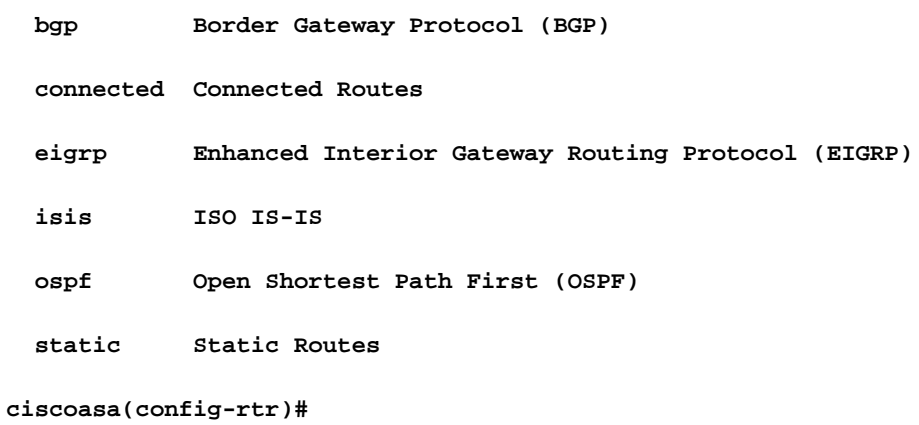

# ASDM中的EIGRP IPv6

### EIGRPv6新選項概述

- EIGRPv6支援作為ASDM 7.20.1的一部分增加。
- EIGRPv6配置增加為介面sub CLI命令的一部分。
- 路由器中增加的EIGRPv6配置支援路由器命令。

#### 介面中的EIGRPv6配置

- 1. 導航到Configuration > Device Setup > Routing > EIGRPv6。
- 2. 選擇Interface可檢視支援的所有介面。

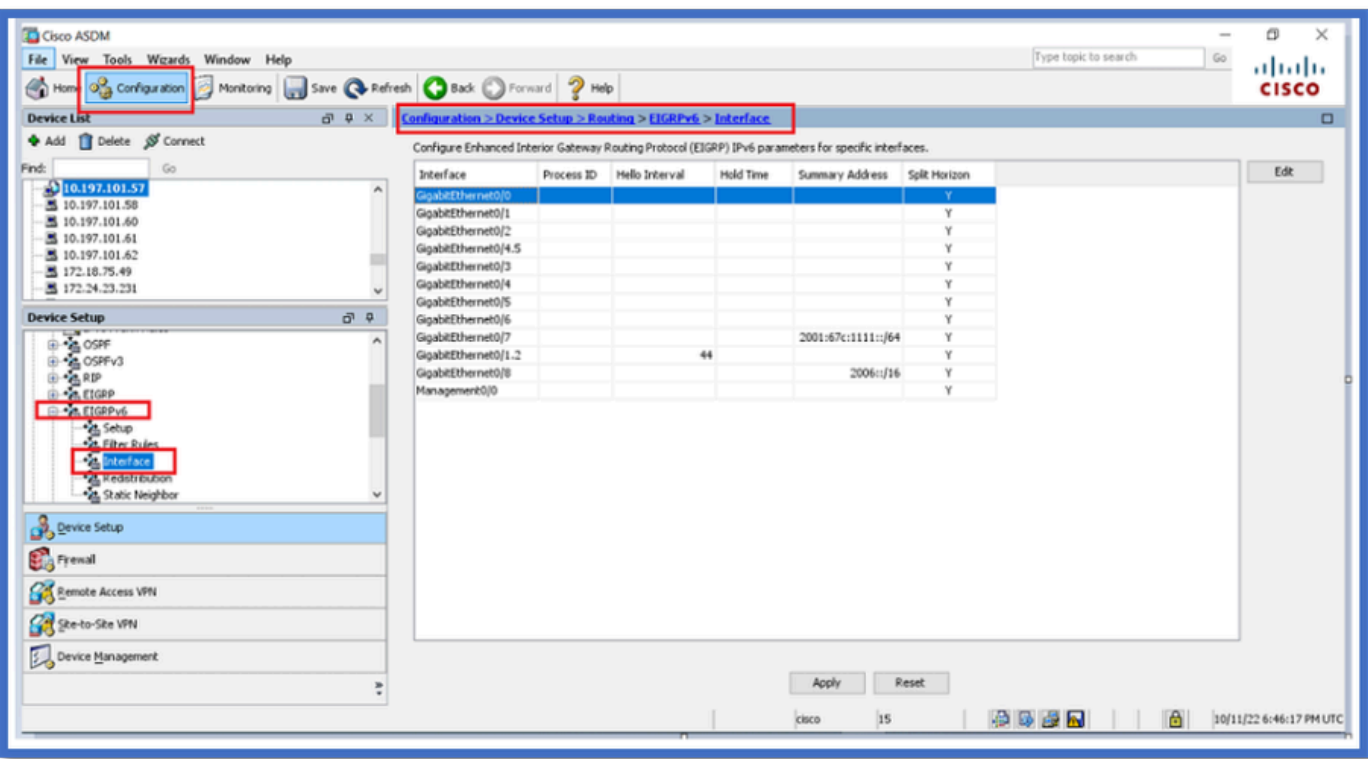

### 配置介面的EIGRPv6設定

- 1. 導航到Configuration > Device Setup > Routing > EIGRPv6 > Interface。
- 2. 選擇Interface並按一下Edit。
- 選中覈取方塊,以配置進程ID、Hello Interval、Hold Time、Split Horizon和/或Summary 3. Address。
- 4. 配置設定,然後按一下OK。
- 5. 按一下傳送。
- 6. 出現CLI時,按一下傳送、取消或儲存到檔案。

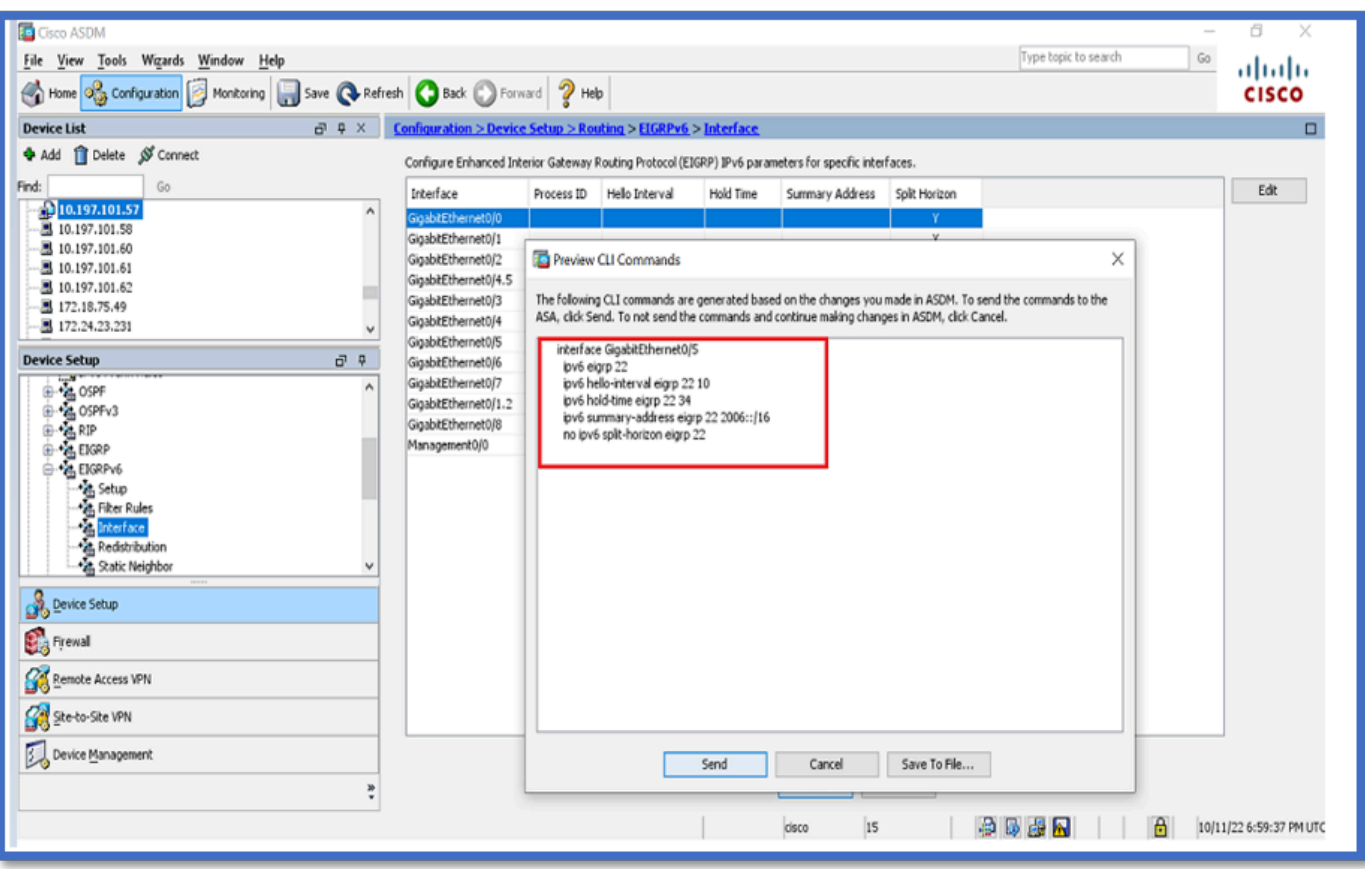

進程例項和被動介面

- 1. 導航到Configuration > Device Setup > Routing > EIGRPv6 > Set up。
- 2. 能夠檢視進程例項和被動介面。
- 3. 在Process Instances下,啟用EIGRPv6 Process。

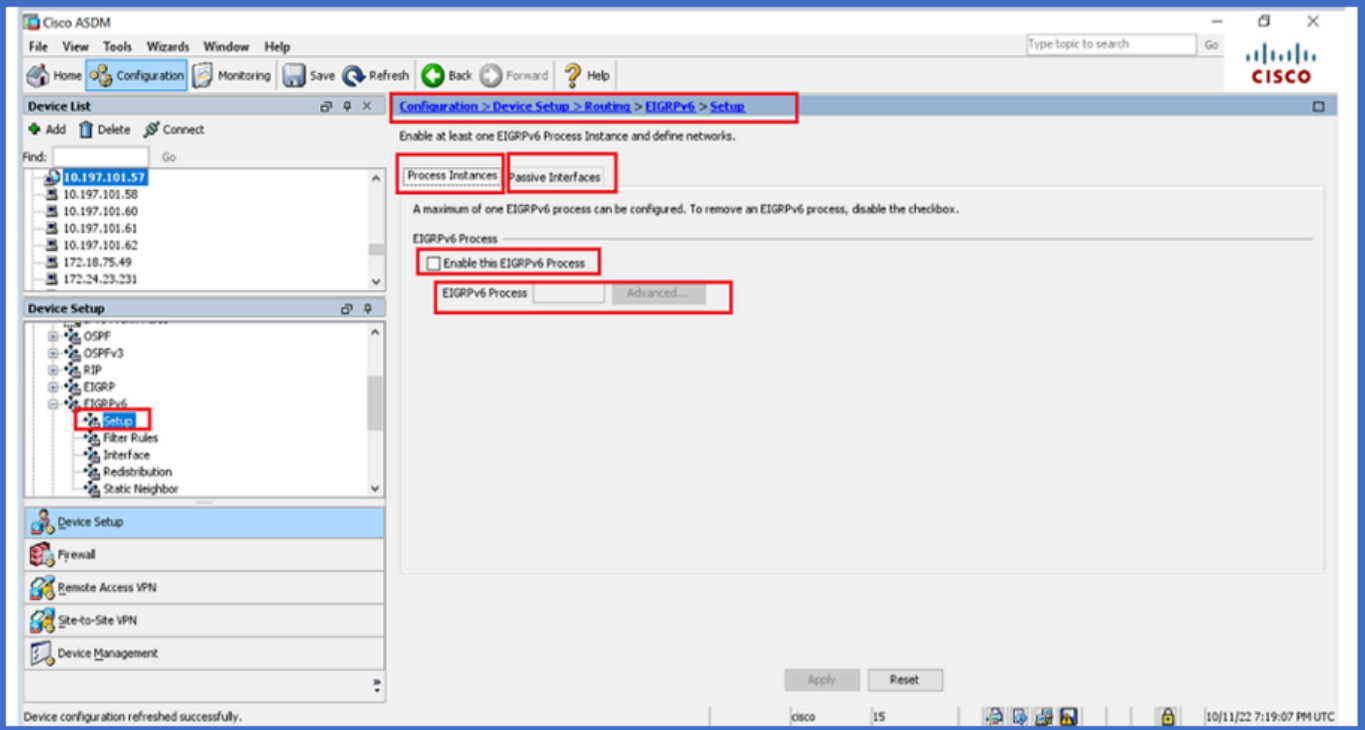

### 被動介面配置

- 1. 導航到Configuration > Device Setup > Routing > EIGRPv6 > Set up。
- 2. 按一下Passive Interfaces > Add > Select Interface。

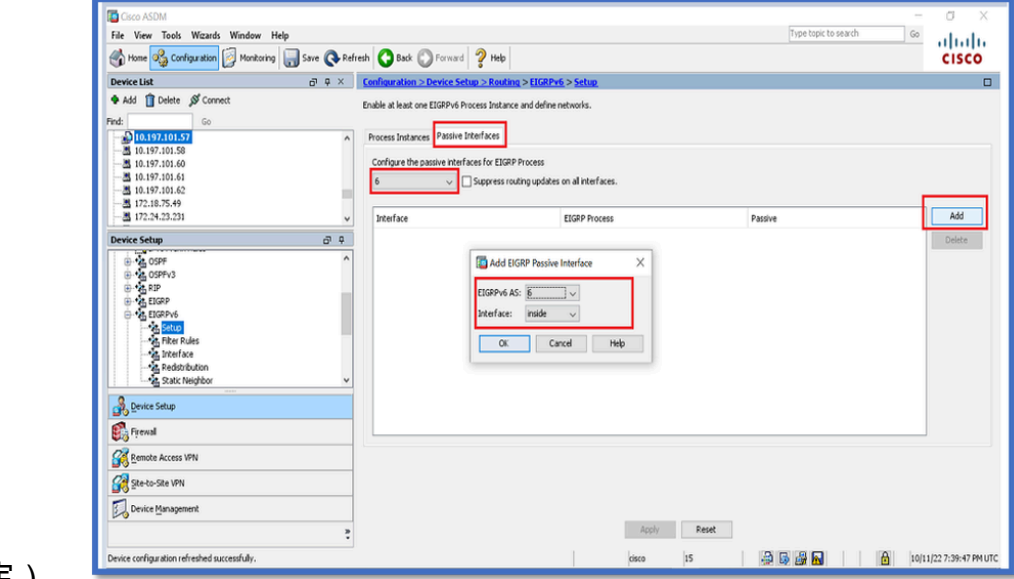

- 3. 按一下「OK」(確定)。
- 4. 按一下「Apply」。
- 5. 出現CLI窗口。

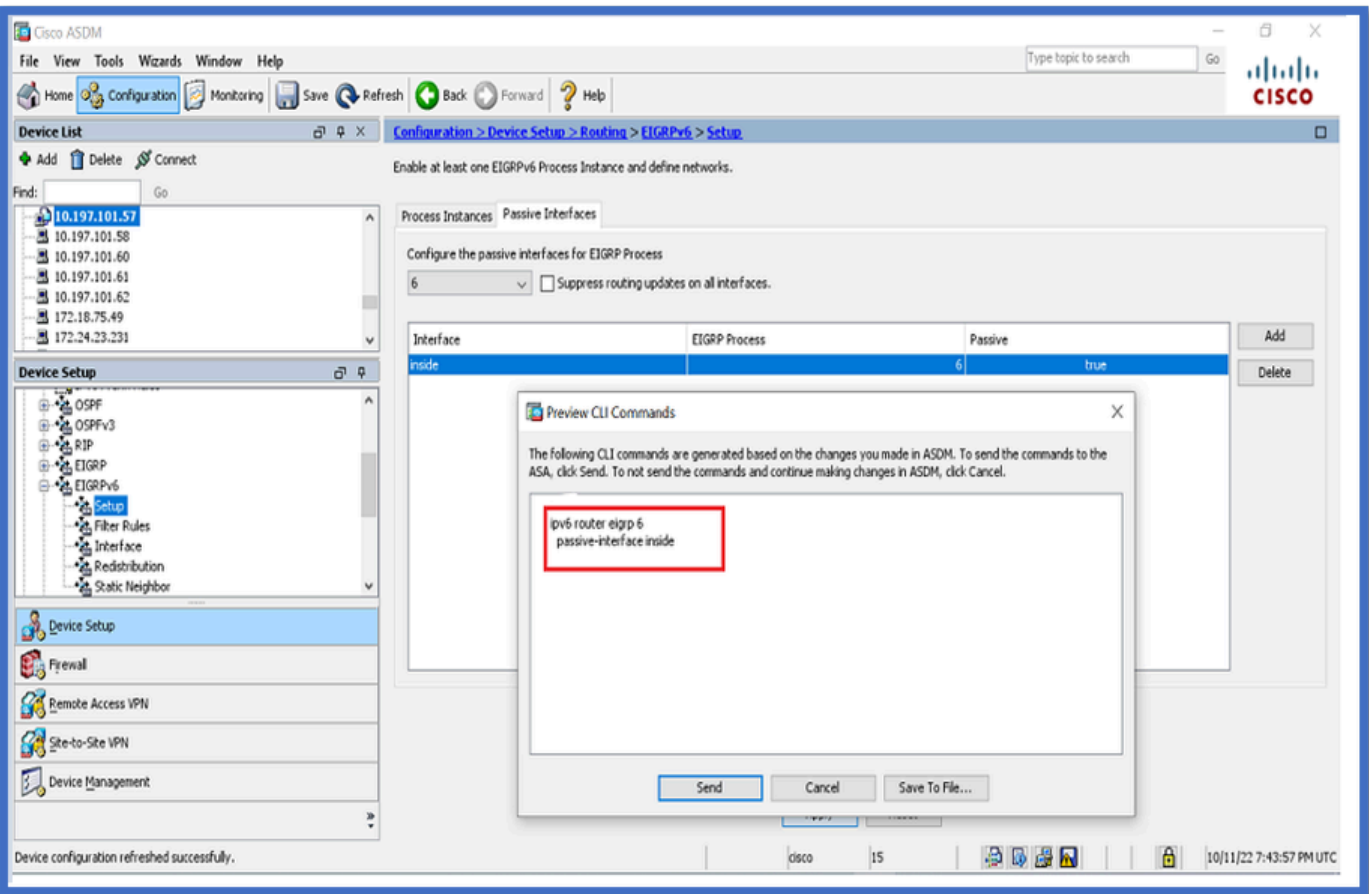

# 路由器EIGRP和預設度量配置

- 1. 導航到Device Setup > Routing > EIGRPv6 > Set up。
- 2. 按一下Process Instances > Provide Process ID Value。
- 3. 按一下Advanced按鈕。
- 提供路由器ID、預設度量、末節和日誌鄰居值。 4.

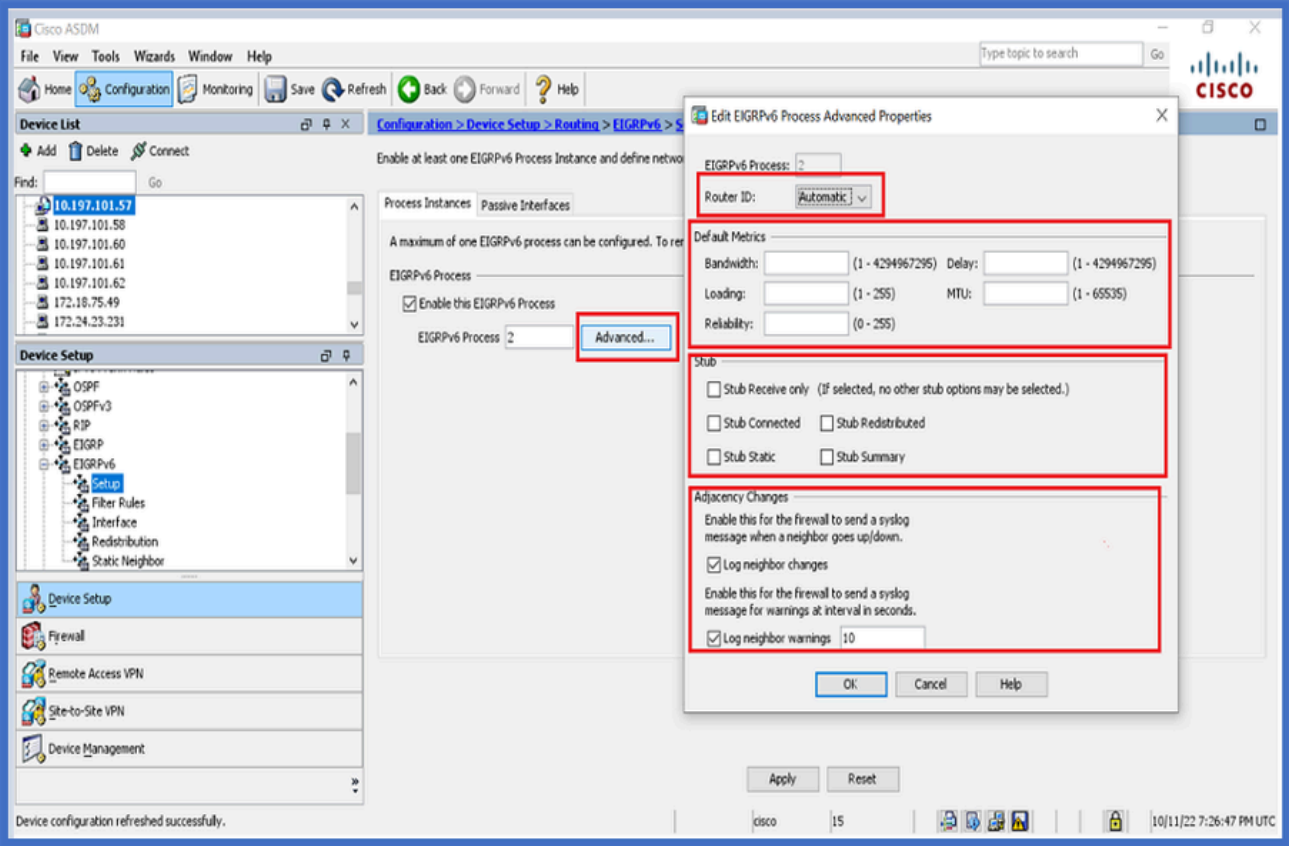

- 5. 按一下「Apply」。
- 6. 出現CLI窗口。

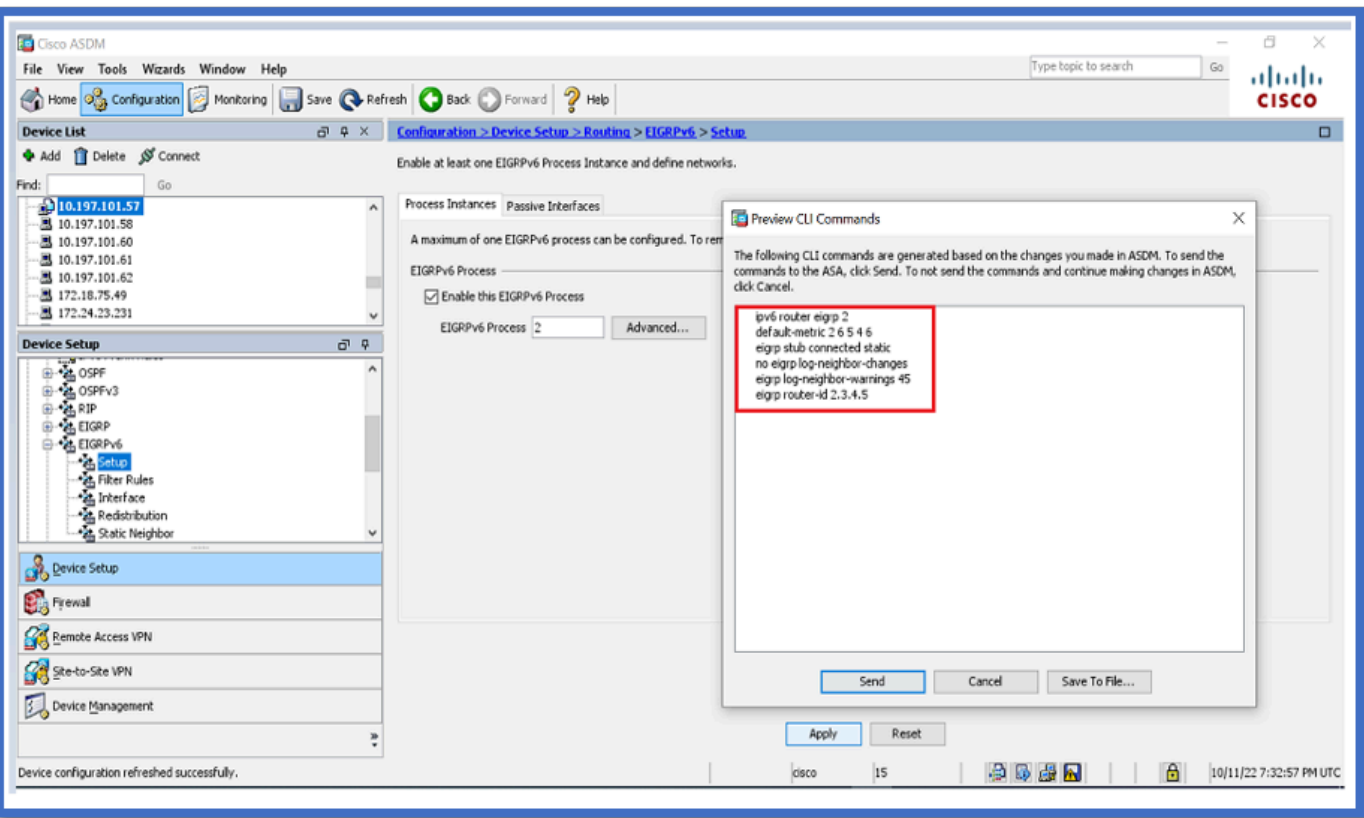

過濾器規則(Distribute-List)配置

- 1. 導航到Configuration > Device Setup > Routing > EIGRPv6 > Filter Rules。
- 2. 按一下Add > Select Prefix list > Direction > Interface。
- 按一下「OK」(確定)。 3.

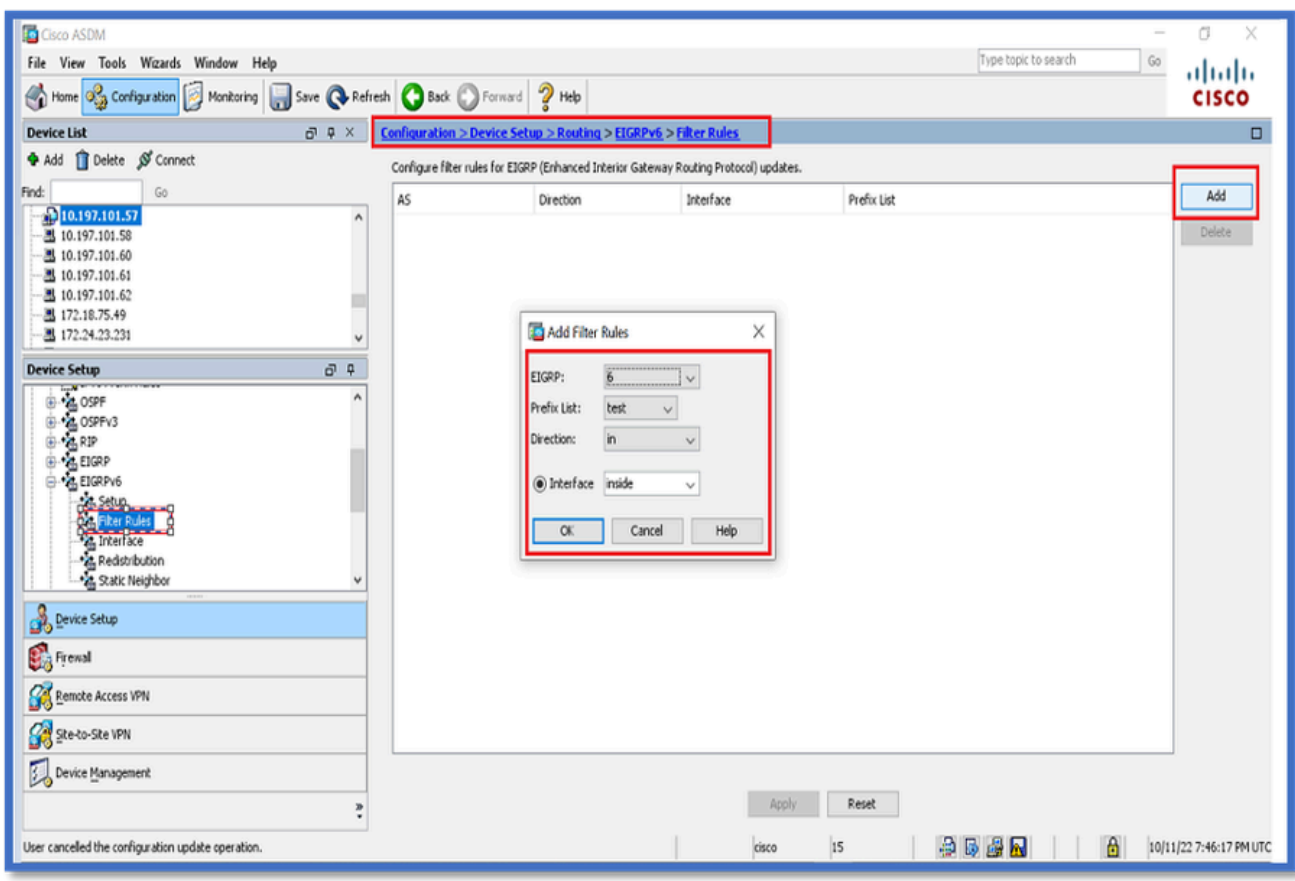

- 4. 按一下「Apply」。
- 5. 出現CLI窗口。

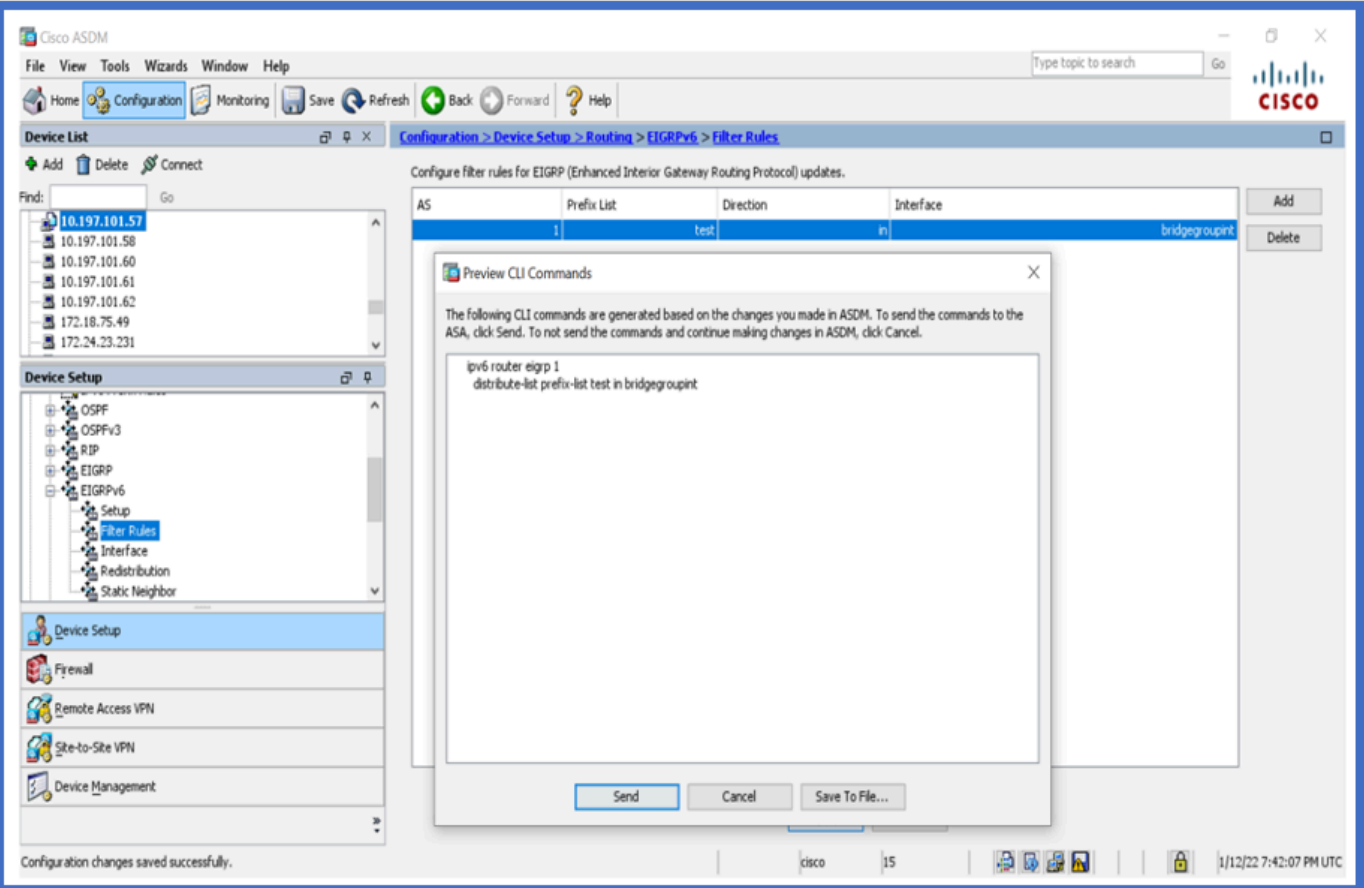

# 重新分發路由配置

- 1. 導航到Configuration > Device Setup > Routing > EIGRPv6 > Redistribution。
- 2. 按一下Add > Select protocol。
- 3. 提供可選度量
- 4. 按一下「OK」(確定)。
- 5. 按一下「Apply」。
- 6. 出現CLI窗口

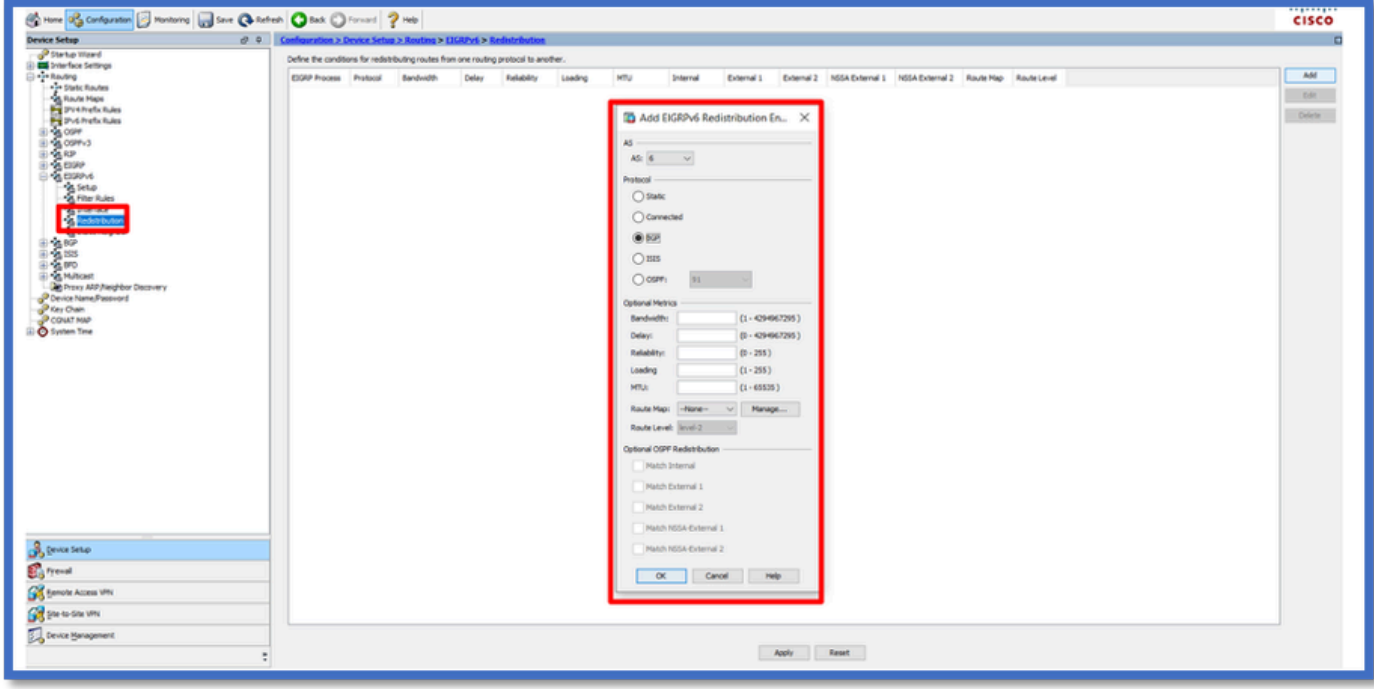

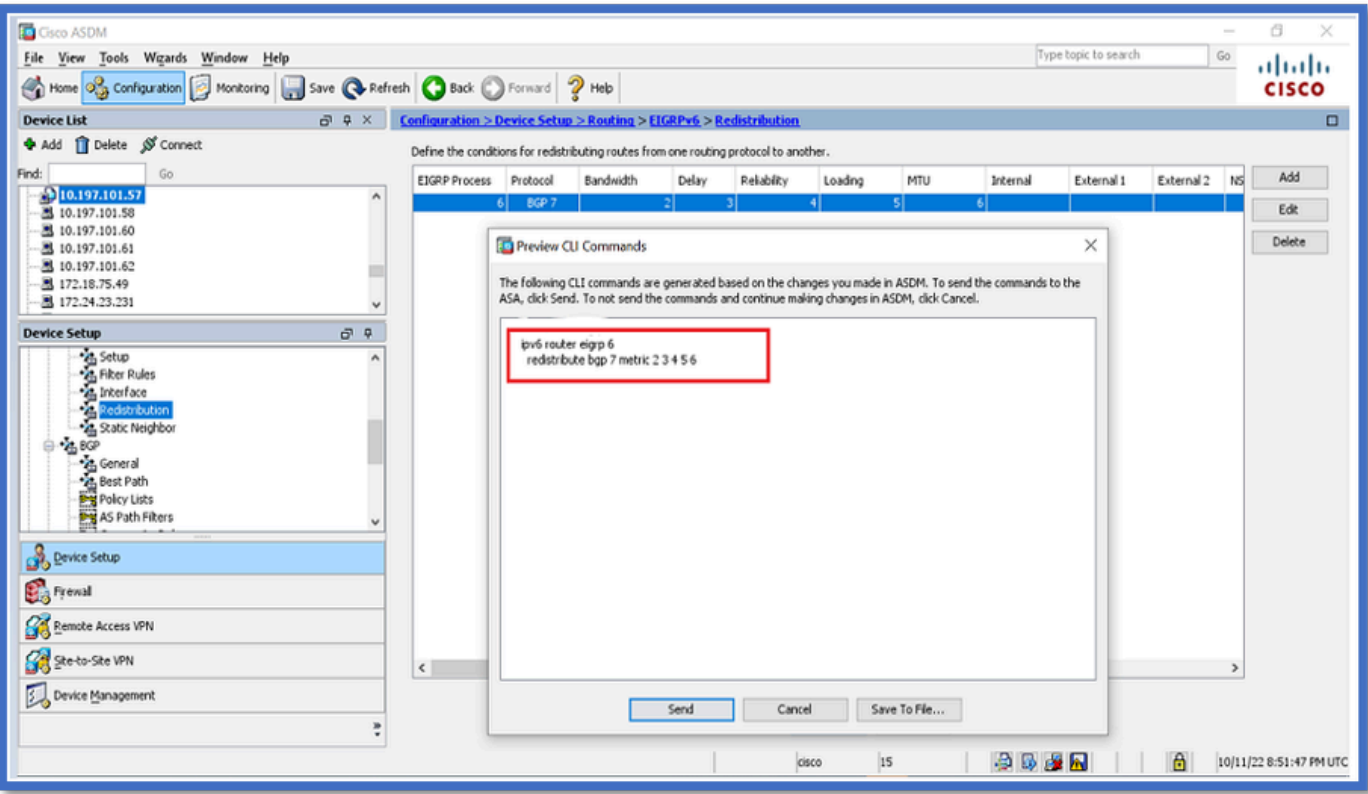

### 鄰居:單播路由器模式

- 1. 導航到Configuration > Device Setup > Routing > EIGRPv6 > Static Neighbor。
- 2. 按一下Add > Select Interface。
- 3. 提供Neighbor Address。
- 4. 按一下「OK」(確定)。

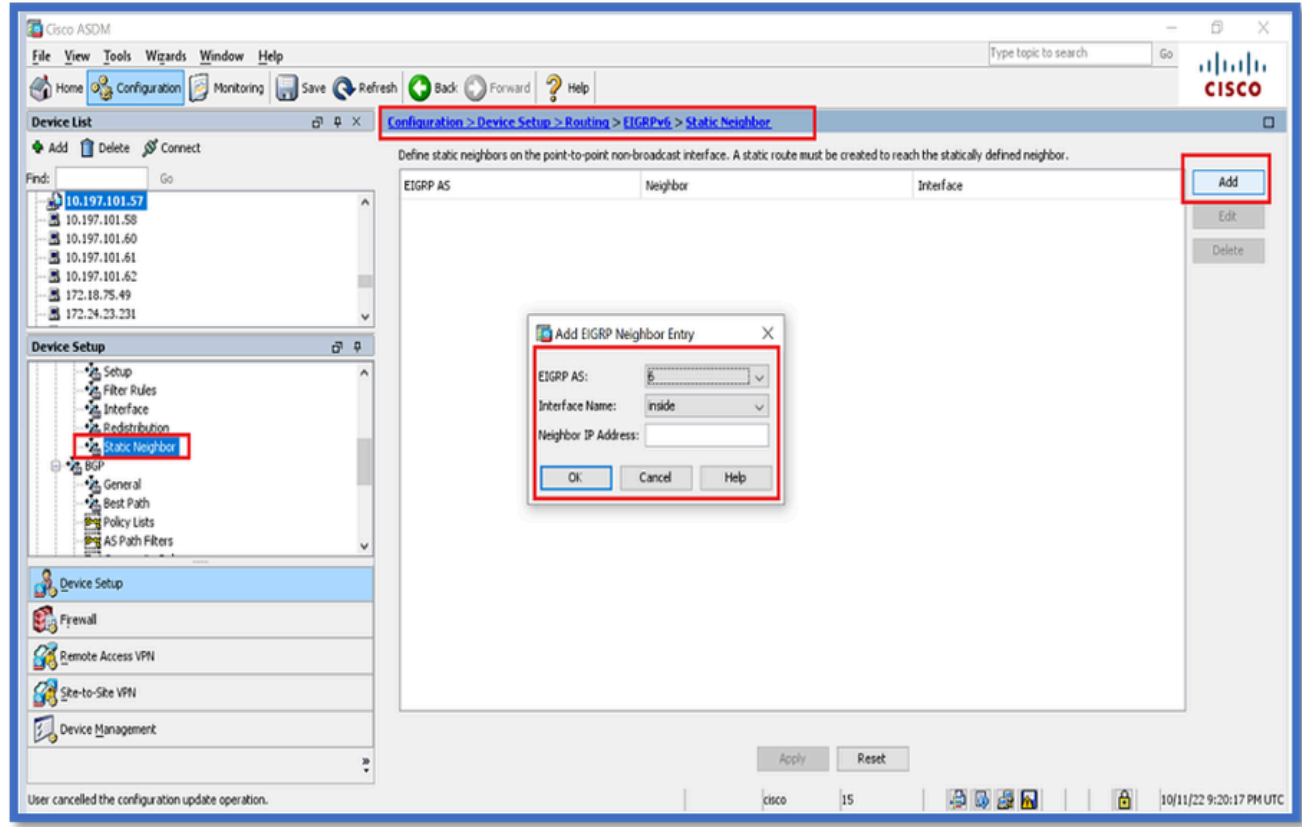

- 5. 按一下「Apply」。
- 6. 出現CLI窗口。

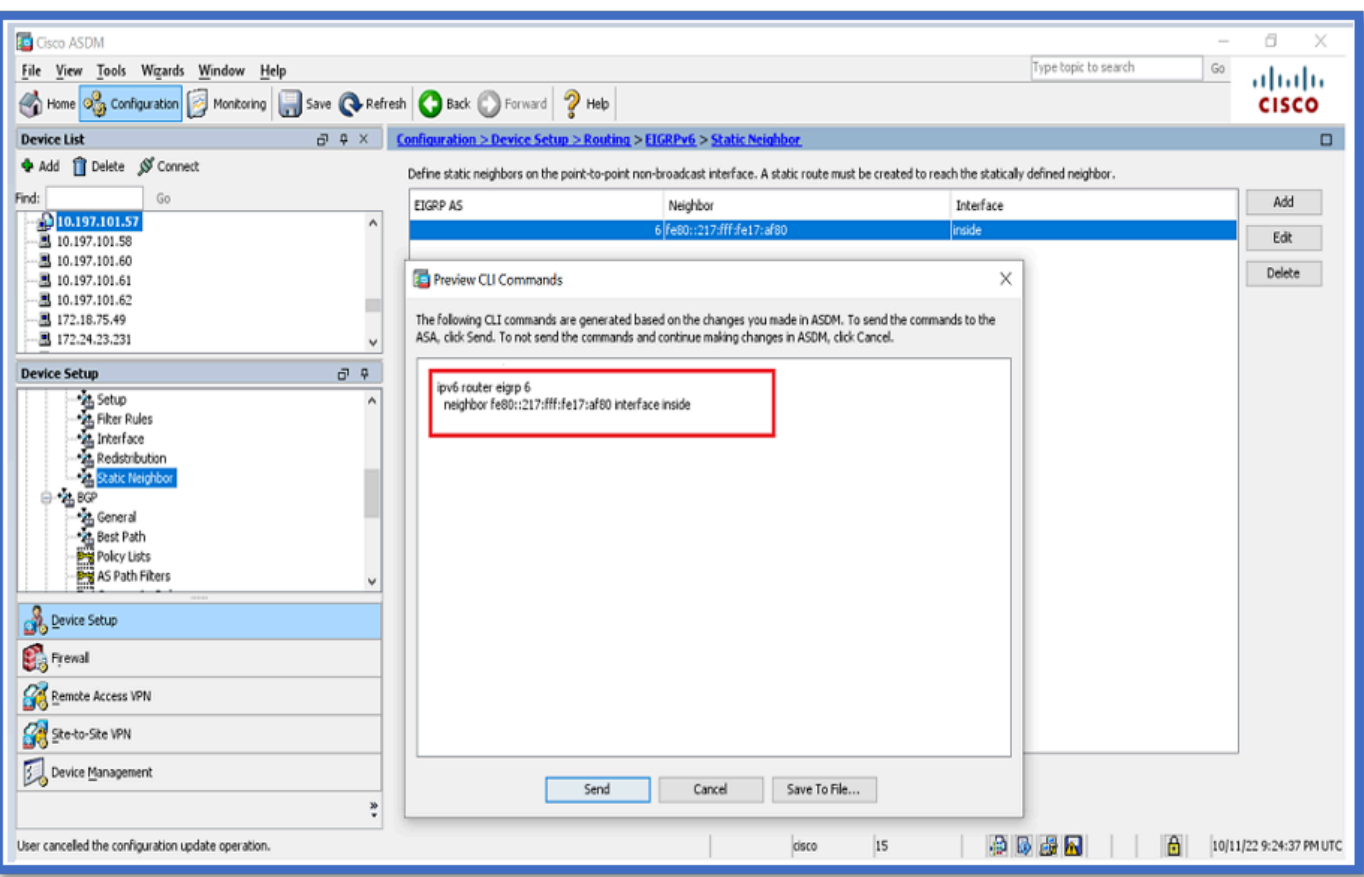

## 多點傳送路由器模式

組播路由器模式的配置與單播路由器模式的配置類似。

- 1. 導航到Configuration > Device Setup > Routing > EIGRPv6 > Setup。
- 2. 啟用覈取方塊以啟用EIGRPv6進程。
- 3. 在EIGRPv6 Process input欄位中輸入值。
- 4. 按一下「Apply」。
- 5. 能夠檢視CLI。

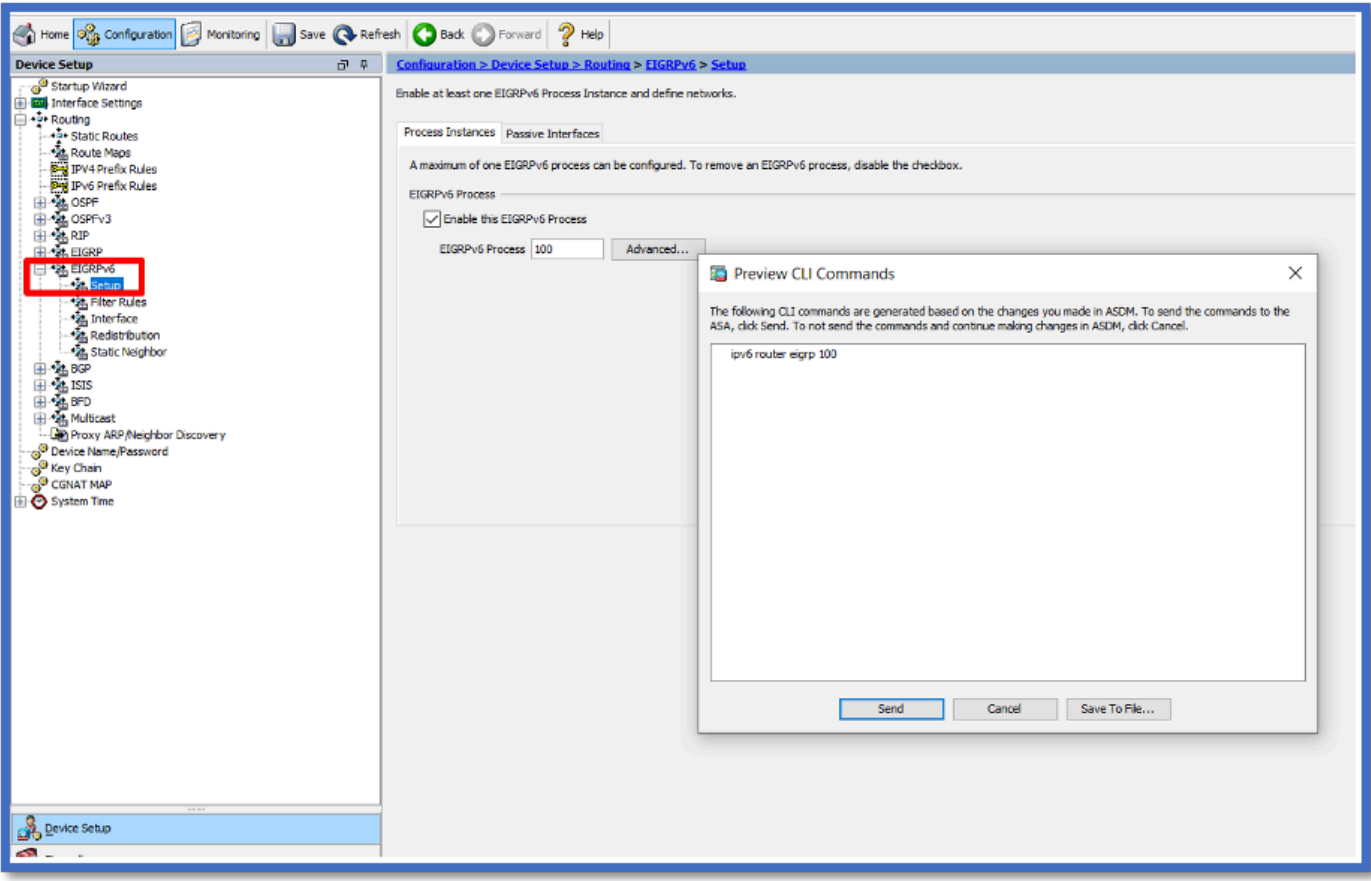

# CSM中的IPv6 EIGRP

CSM for EIGRPv6中的新選項概述

- EIGRPv6支援作為CSM 4.27的一部分增加。
- EIGRPv6配置增加為Interfaces Sub CLI命令的一部分。
- EIGRPv6配置增加到路由器中並支援路由器命令。

### 啟用EIGRP IPv6支援

- 1. 導航到平台>路由> EIGRP > IPv6系列。
- 2. 透過按一下Enable IPv6 EIGRP覈取方塊啟用IPv6。
- 3. 提供介於1到65535之間的AS編號。
- 頁籤允許配置Setup(如圖所示)、Filter Rules、Neighbors、Redistribution、Summary 4. Address和Interface。

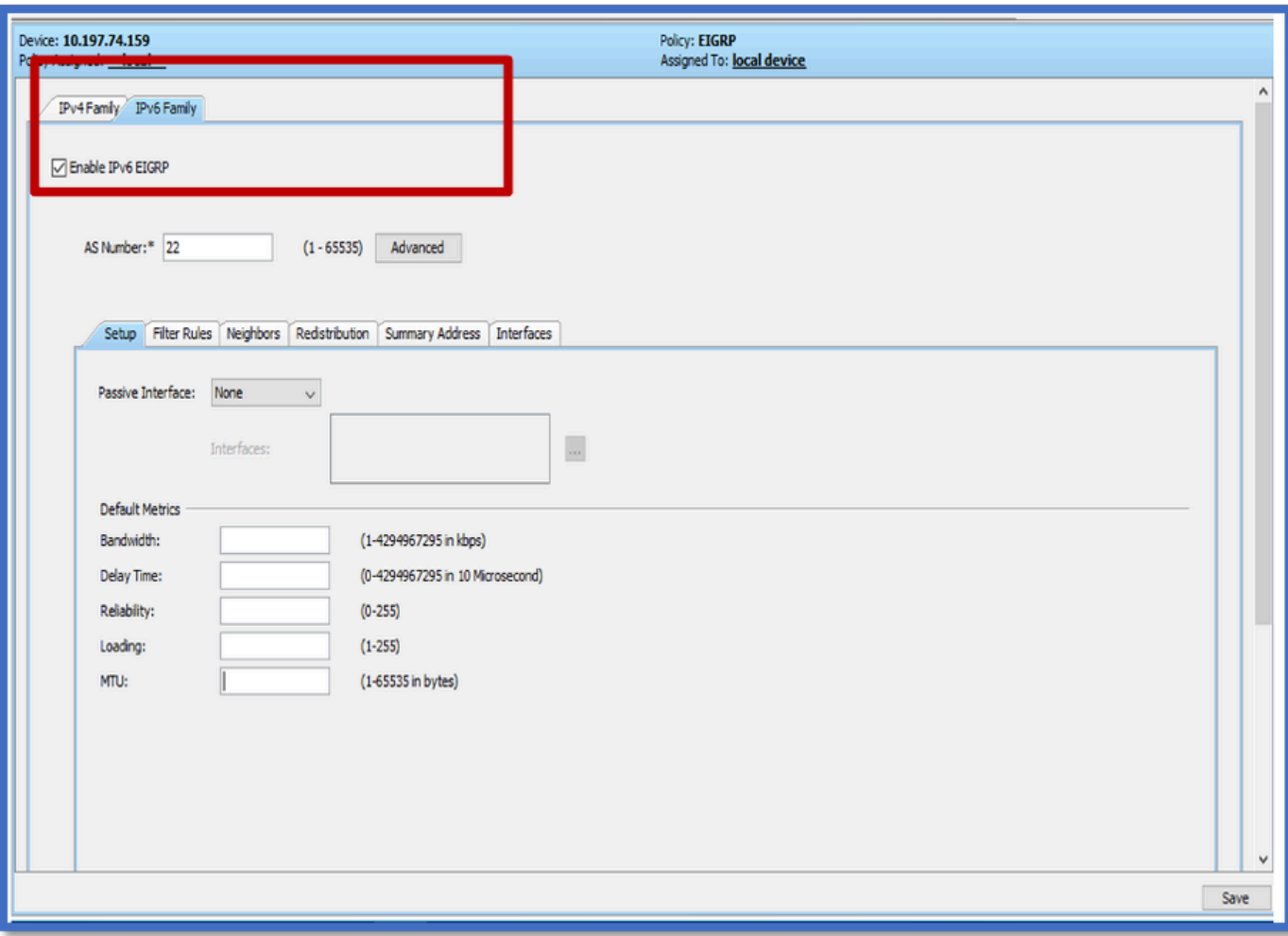

### EIGRP IPv6設定頁籤

- 1. 導航到平台>路由> EIGRP > IPv6系列> Setup頁籤。
- 2. Passive Interface有3個選項
	- 1. 無
	- 2. 預設值

### 3. 特定介面

- 3. 預設抑制所有介面上的路由更新。
- 4. 在Specific Interface中,從Interface selector中選擇interface。
- 5. 指派值給預設測量結果。
- 6. 按一下OK和Save。

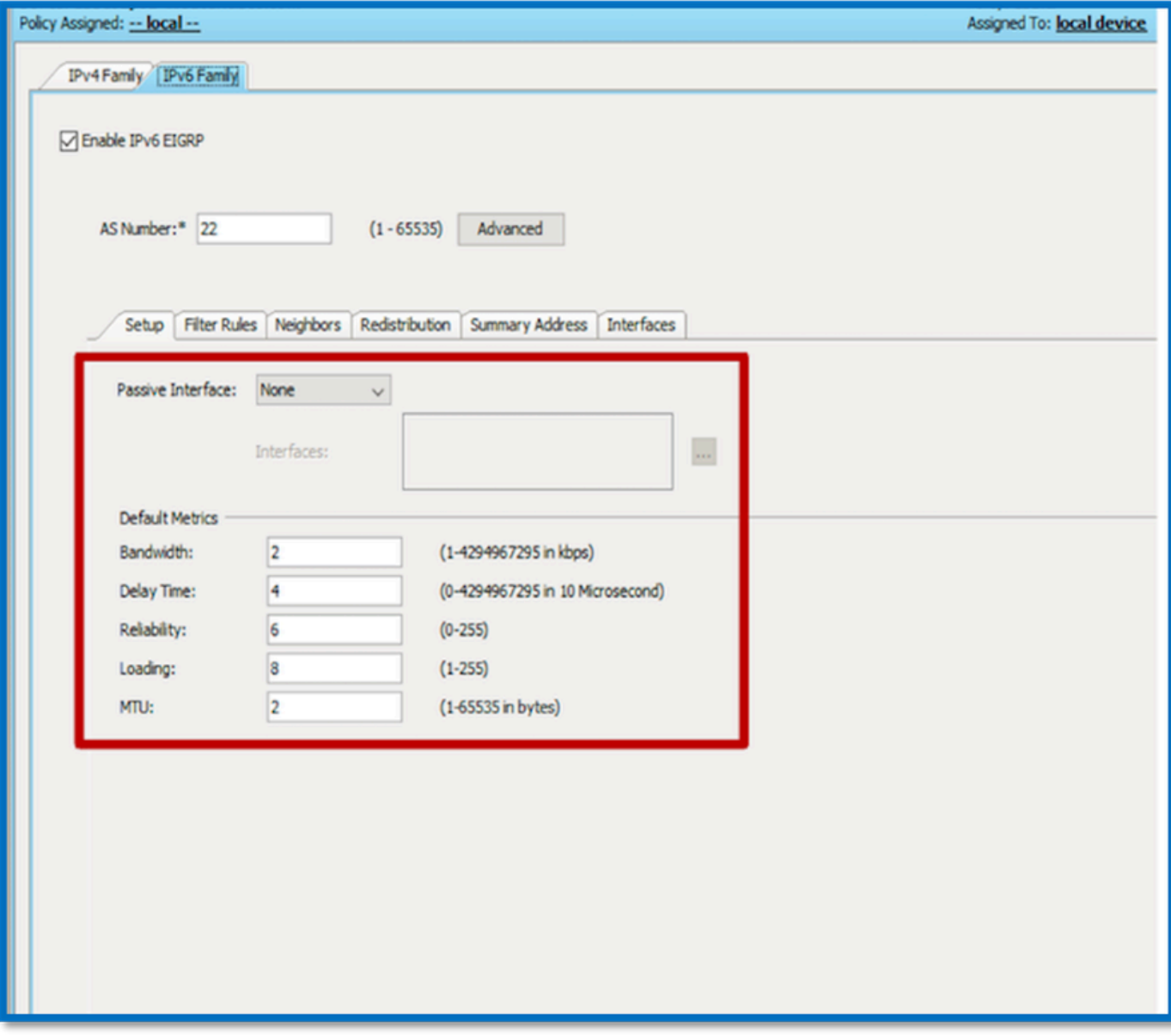

EIGRP IPv6過濾器規則頁籤

- 1. 導航到平台>路由> EIGRP > IPv6系列>過濾器規則頁籤。
- 2. 根據方向(入站或出站)選擇Eigrp過濾器方向。
- 3. 選擇Interface。
- 4. 輸入IPv6 Prefix-list以根據IPv6字首清單過濾連線。

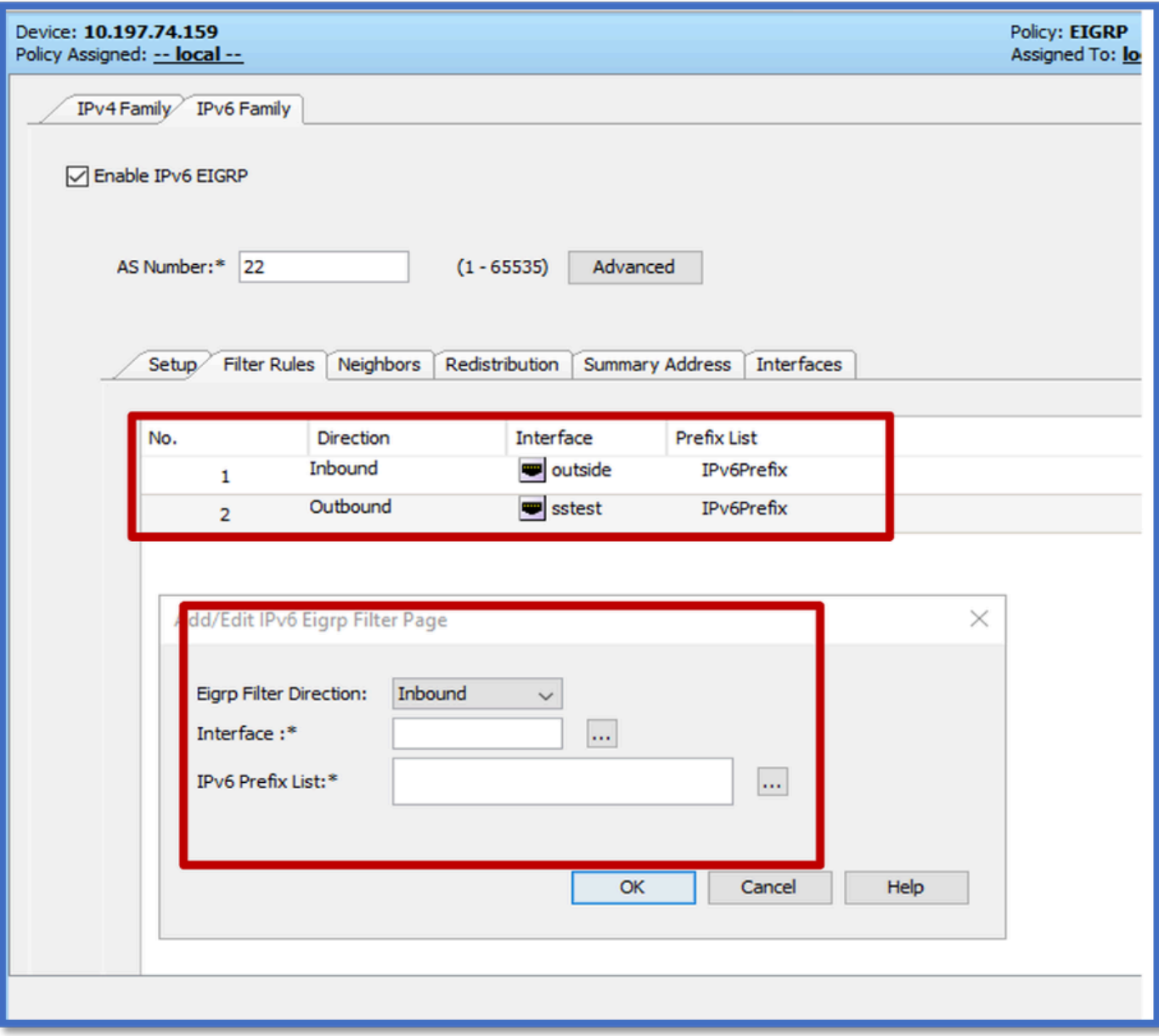

EIGRP IPv6鄰居頁籤

- 1. 導航到平台>路由> EIGRP > IPv6系列>鄰居頁籤。
- 2. 在Add/Edit IPv6 Eigrp Neighbor Page對話方塊中輸入Interface和Network。

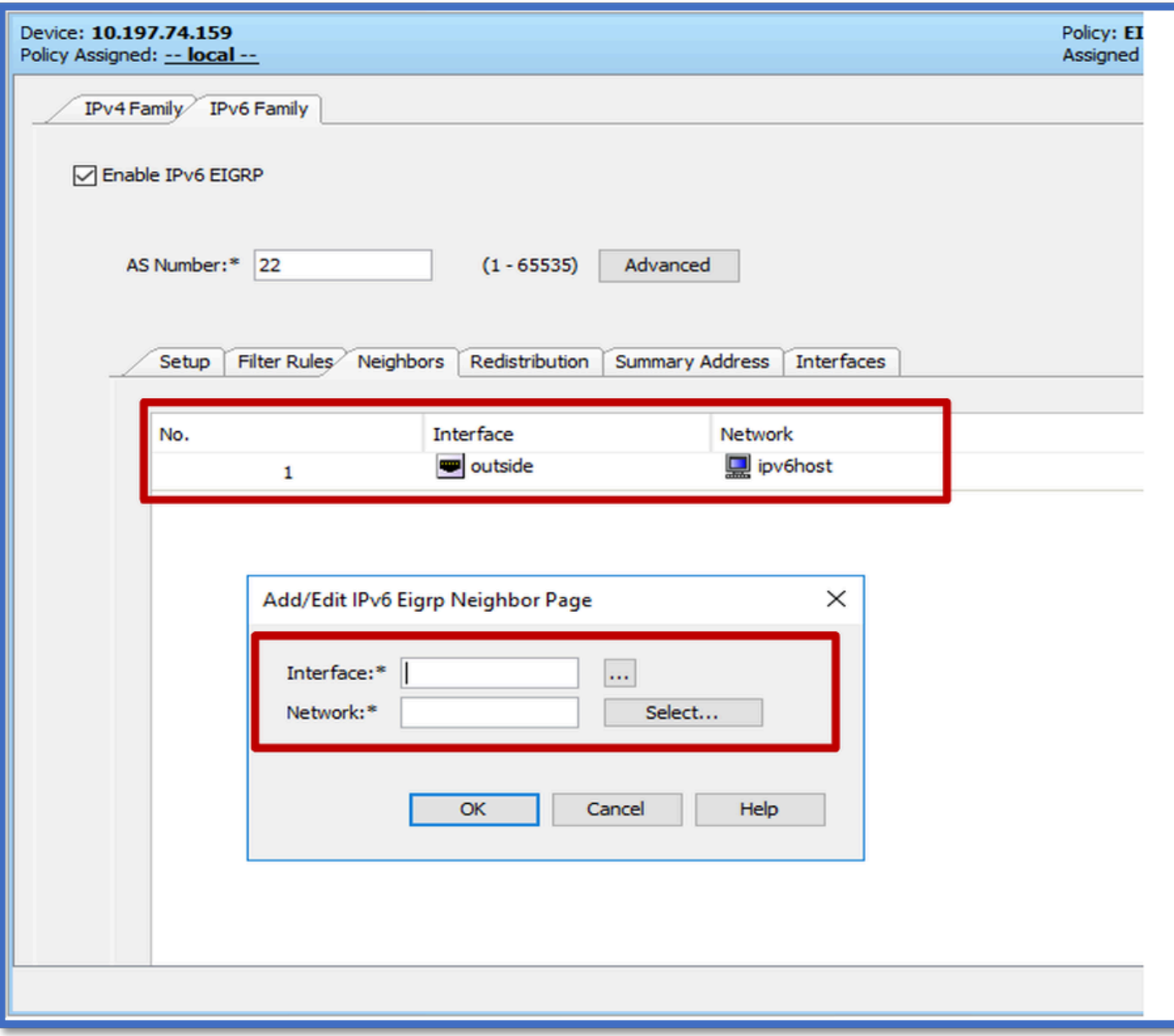

### EIGRP IPv6重分佈頁籤

- 1. 導航到平台>路由> EIGRP > IPv6系列>重分配頁籤。
- 2. 按一下Add按鈕並選擇Protocol。根據協定選擇,將啟用其他選項。
- 3. 對於BGP和OSPF,ID文本框已啟用。
- 4. 如果啟用了OSPF,則啟用可選的OSPF重分佈選項
- 5. 如果啟用ISIS,則啟用ISIS級別。

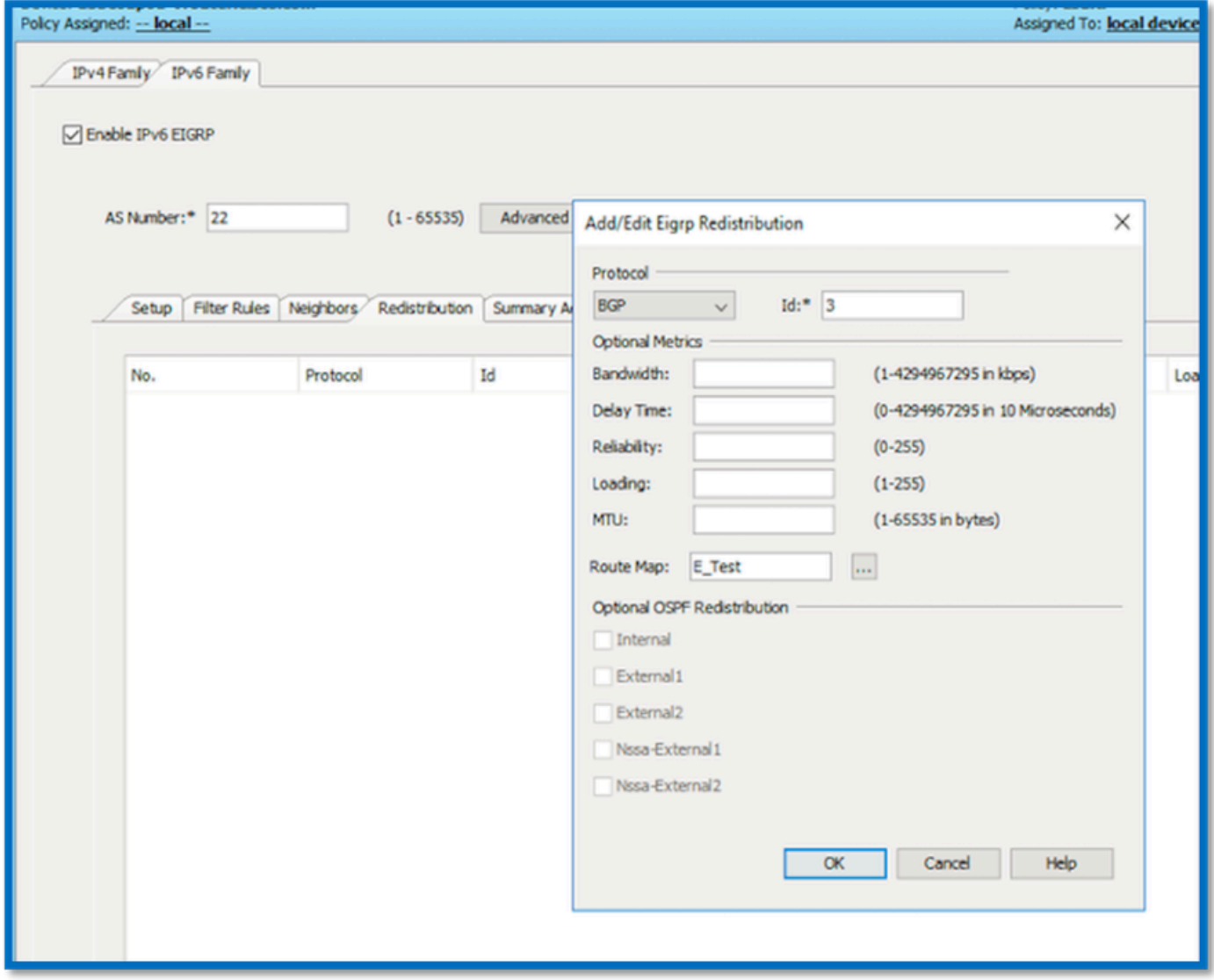

EIGRP IPv6 Summary Address頁籤

- 1. 導航到Platform > Routing > EIGRP > IPv6 Family > Summary Address頁籤。
- 2. 按一下Add按鈕,然後從介面選擇器選擇interface。
- 3. 在網路中,選擇IPv6地址和管理距離值。
- 4. 按一下OK和Save。

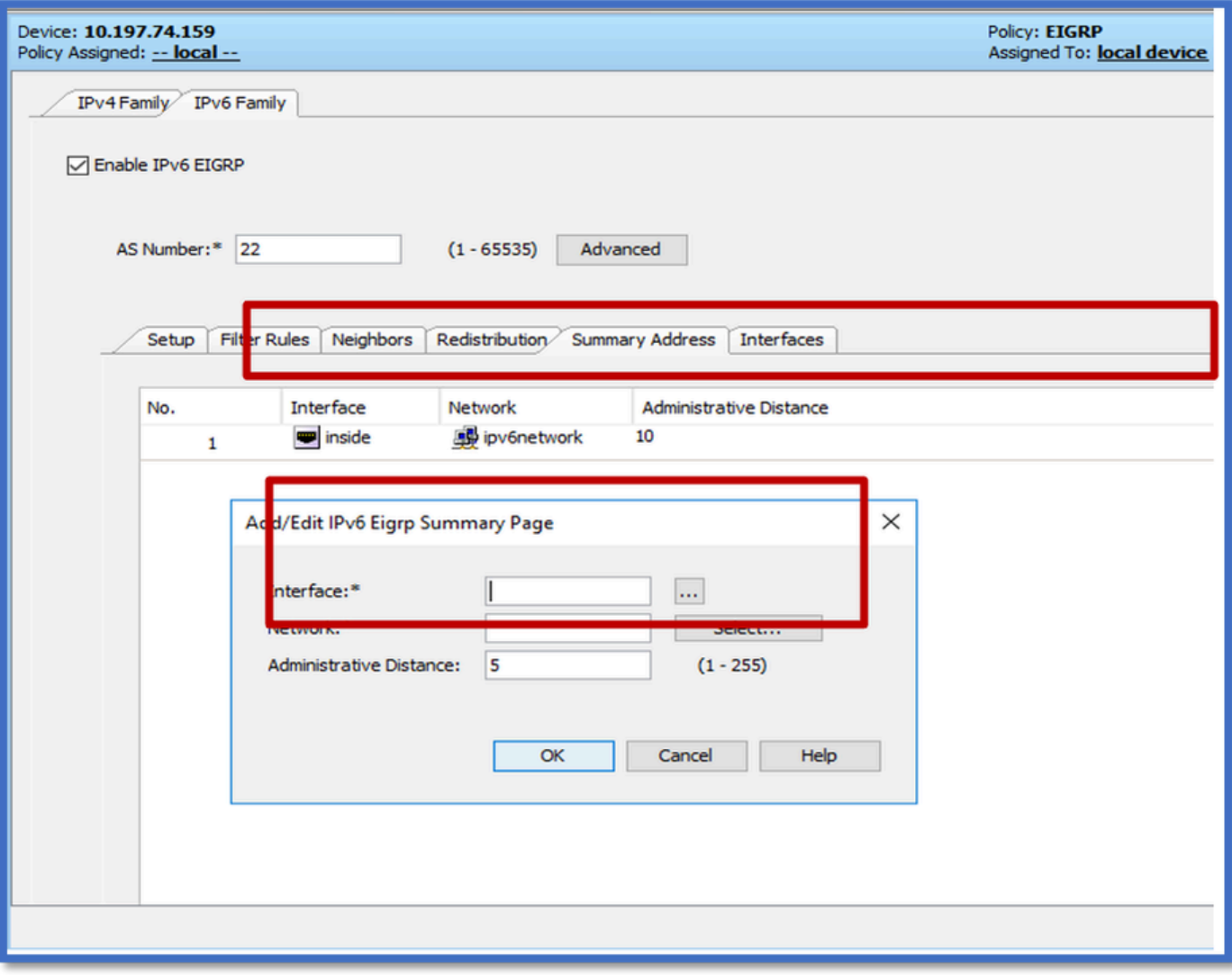

### EIGRP IPv6 Interfaces頁籤

- 1. 導航到平台>路由> EIGRP > IPv6系列>介面頁籤。
- 2. 按一下Add按鈕,然後從介面選擇器中選擇interface。
- 3. 您可以更改Hello Interval和Hold Time(可選)。
- 4. 預設情況下,「水準分割」處於啟用狀態。 可以取消勾選。
- 5. 按一下OK和Save。

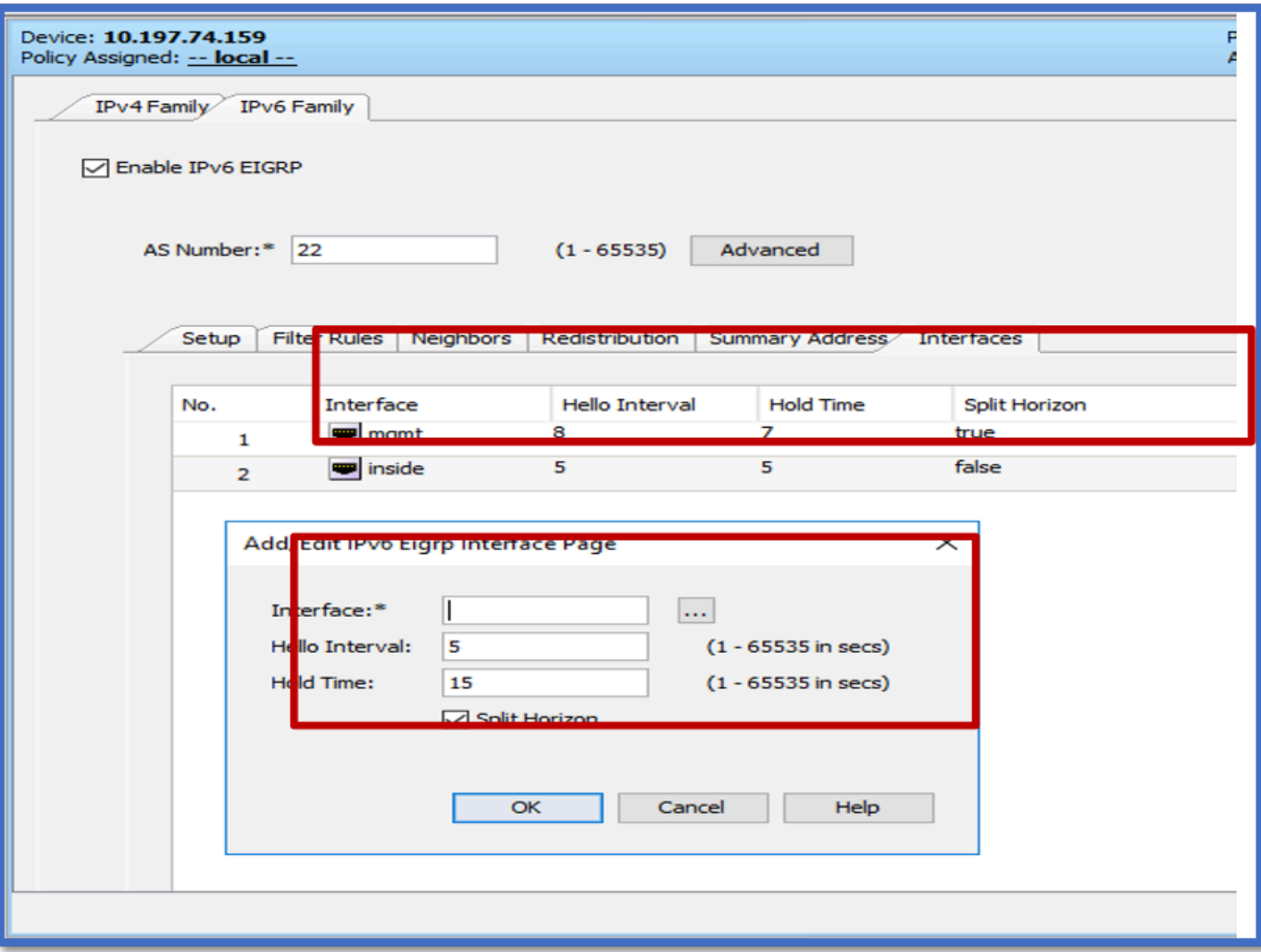

# 疑難排解

### 故障排除的步驟

- 使用show命令檢查鄰居關係狀態。
- 檢查show ipv6 eigrp topology輸出以驗證拓撲表的內容。
- 使用show ipv6 eigrp events命令,可提供有關與EIGRP相關的主要事件的有用資訊。
- 使用show eigrp tech-support detailed檢查鄰居關係和拓撲表計時器值。

#### Show ipv6 eigrp events

show ipv6 eigrp events顯示系統中有助於調試的重要事件記錄。

#### <#root>

**ciscoasa(config-rtr)# show ipv6 eigrp events**

Event information for AS 50:

1 18:05:56.203 Metric set: 1001::/64 768

2 18:05:56.203 Route installing: 1001::/64 fe80::250:56ff:fe9f:e7e8

4 18:05:56.203 FC sat rdbmet/succmet: 768 512

5 18:05:56.203 Rcv update dest/nh: 1001::/64 fe80::250:56ff:fe9f:e7e8

6 18:05:56.203 Change queue emptied, entries: 1

7 18:05:56.203 Metric set: 1001::/64 768

8 18:05:56.203 Update reason, delay: new if 4294967295

Show ipv6 eigrp timers

show ipv6 eigrp timers 顯示當前應用的hello計時器和保持計時器。

- Hello間隔和保持計時器的預設計時器為5秒和15秒。
- 如果頻寬較低的NBMA介面,則hello計時器的預設值是15秒;保持計時器的預設值是180秒

```
<#root>
ciscoasa(config-rtr)# show ipv6 eigrp timers
EIGRP-IPv6 Timers for AS(50)
  Hello Process
    Expiration Type
| 0 .406 (parent)
  | 0 .406 Hello (m2)
  Update Process
    Expiration Type
| 11.600 (parent)
  | 11.600 (parent)
    | 11.600 Peer holding
  | 11.930 (parent)
    | 11.930 Peer holding
```
Show ipv6 eigrp topology

show ipv6 eigrp topology -拓撲表由鄰居路由器通告的所有目標組成。

<#root>

EIGRP-IPv6 Topology Table for AS(50)/ID(172.27.173.103) Codes: P - Passive, A - Active, U - Update, Q - Query, R - Reply, r - reply Status, s - sia Status P 1001::/64, 1 successors, FD is 768, serno 8907 via fe80::250:56ff:fe9f:8d83 (768/512), m2 P 3001::/64, 1 successors, FD is 768, serno 8906 via fe80::250:56ff:fe9f:8d83 (768/512), m2 P 2001::/64, 1 successors, FD is 768, serno 8905 via fe80::250:56ff:fe9f:8d83 (768/512), m2

#### Show Tech for EIGRP

Show tech可用於故障排除,因為它會收集有用的資訊,包括計時器引數、鄰居的詳細資訊、 EIGRP的流量統計資訊、記憶體使用計數器及其他。

#### <#root>

```
ciscoasa(config-if)# show eigrp tech-support detailed ?
```
exec mode commands/options:

| Output modifiers

```
<cr>
```
ciscoasa(config-if)#

#### 問題示例

鄰居形成出現問題

- 如果鄰居形成出現問題:
	- 如果在路由器模式配置下未明確配置路由器ID,請檢查是否至少配置了IPv4地址。 ○ 確保在路由器模式配置下配置router-id。
	-

#### 修訂記錄

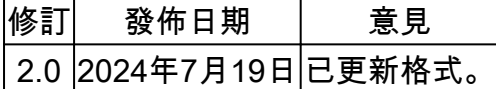

1.0 2024年7月18日初始版本

#### 關於此翻譯

思科已使用電腦和人工技術翻譯本文件,讓全世界的使用者能夠以自己的語言理解支援內容。請注 意,即使是最佳機器翻譯,也不如專業譯者翻譯的內容準確。Cisco Systems, Inc. 對這些翻譯的準 確度概不負責,並建議一律查看原始英文文件(提供連結)。